# **Chapter 4 Erase and Selection Sets**

## **4.1 Erase and Selection Sets Erasing Objects**

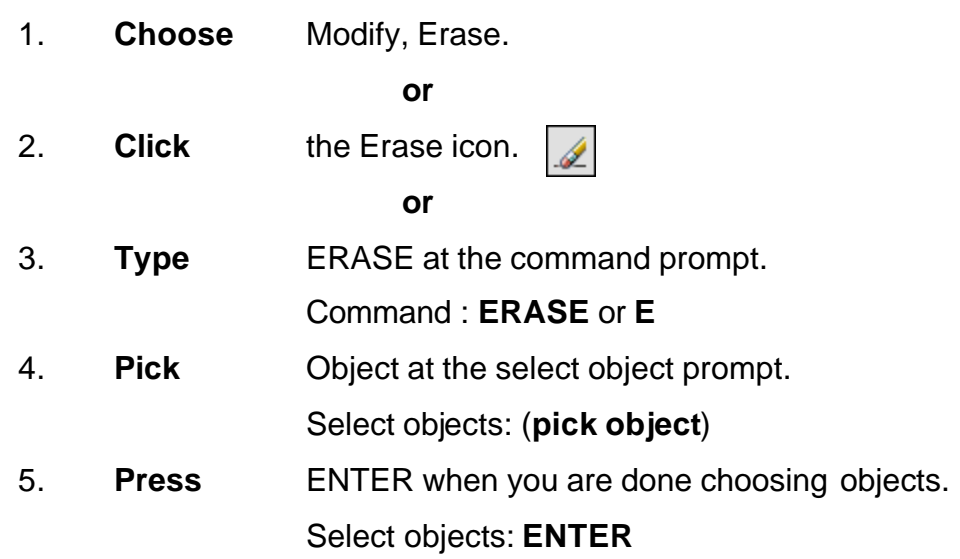

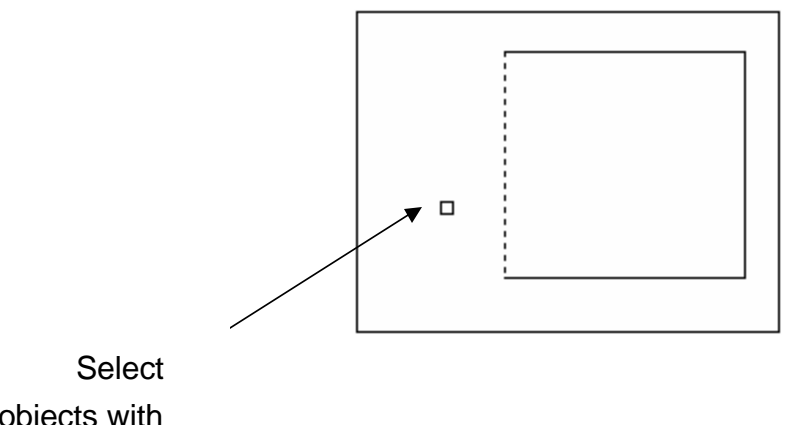

objects with pickbox

TIP:

• If the cursor is not touching an object, AutoCAD will create a crossing or window selection as defined on the following pages.

## **4.2 Selection Set Options**

Type one of the following options at the Select objects: prompt: (point)One object.

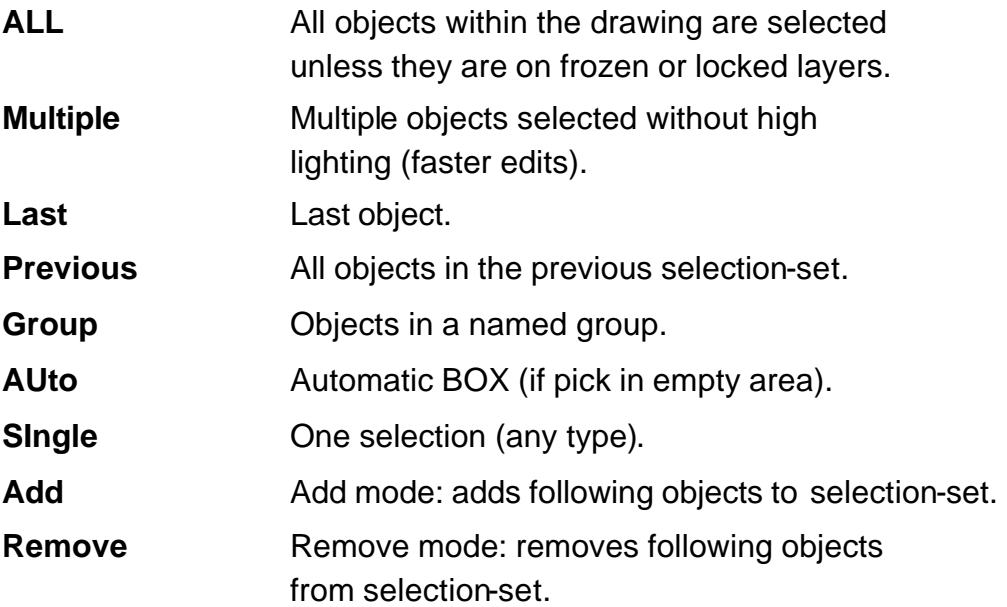

## **Window and Crossing**

#### **Window**

Objects fully enclosed within Window.

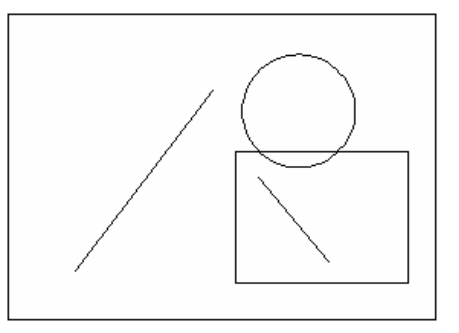

#### **Crossing**

Objects within or Crossing a window.

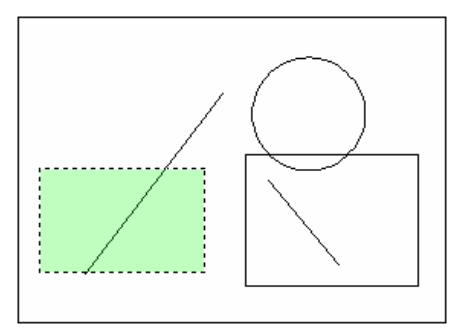

#### WPolygon

All entities within the boundaries of a polygon created by inputted points.

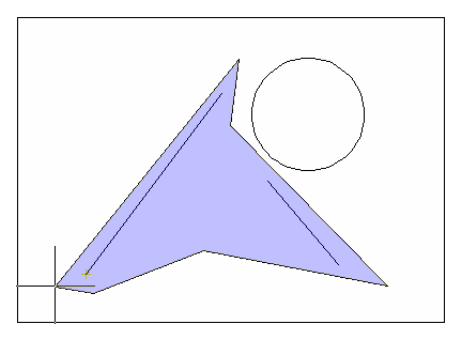

CPolygon

All entities within or touching the boundaries of a polygon created by input.

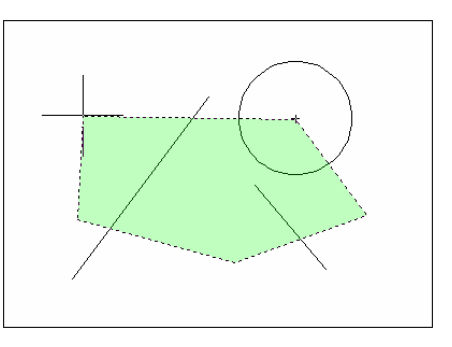

Fence

Objects that are crossed by a temporary line.

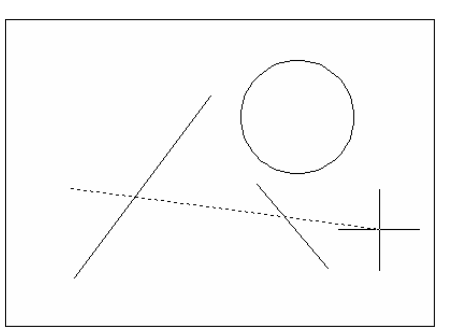

## **Remove from Selection Set**

1. **Press SHIFT** and select entities to remove them from the selection set.

## **4.3 OOPS**

Reinserts the last erased set of objects or block even if it was not the last command issued. Otherwise Oops acts like UNDO.

1. **Type** OOPS at the command prompt to reinsert erased objects

Command: **OOPS**

## **4.4 Selection Preview**

SELECTIONPREVIEW

Controls the display of selection previewing